# 3rd LOFAR Data Processing School Tutorial 4

# Data reduction of International LOFAR observations in AIPS

#### Javier Moldón

The only fundamental step in the LOFAR Long Baseline calibration that requires  $\mathcal{AIPS}$  is the fringe-fitting, which is performed with task 'FRING'. For completeness we will do the phase calibration, inspection of the solutions and the data, imaging, and self-calibration also in  $\mathcal{AIPS}$ . This brief manual lists the main steps required to obtain an image from the data corresponding to observation id. L244445. Several steps have been conducted before generating the input FITS file. In particular we have flagged and averaged the data, calibrated the core and remote stations with the bright Dutch calibrator 3C196, we have form station TS001 by coherently adding the core stations, we have combined the 16 subbands in one single MS file, we have converted that file from linear to circular polarization, we have exported the data to a UVFITS file. We have removed the core stations (just to reduce the data volumn for this tutorial, we have fixed the data weights with FIXWT, and we have scaled the amplitudes of the international stations to a reasonable level.

It is important to remark that here we just present some hints to introduce the user to the AIPS work style, although further detailed and conscientious treatment would be required for a detailed data reduction. For a nearly complete explanation of the AIPS capabilities, the reader is referred to the  $\mathcal{AIPS} CookBook$ . However, even the CookBook is not complete, and it has to be considered just as a guide or model, and to be completed with the specialized information detailed in the explain information of each task. The  $AIPS$  message (MSG) window should be checked for possible error messages

#### 4.1 Accessing AIPS

Before entering  $\mathcal{AIPS}$  it is useful to define an environment within the shell, before entering  $\mathcal{AIPS}$ , that will be our working path, here we will use MYAREA, although it can be named elsehow:

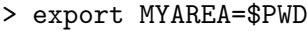

- > export DATA='/data/dataschool2014/longbaseline'
- > . /opt/cep/aips/LOGIN.SHJust needed once
- > aips tpok tv=local

Your ID number is  $6XX$ , where XX is your couple number.  $\mathcal{AIPS}$  works with an internal data area for each user ID. To list the files loaded into  $\mathcal{AIPS}$  you can write PCAT to see the whole file list of the current user (or UCAT for uv-files and MCAT for the images). The first time you access your ID number that list should be empty. The corresponding slot number of the file will be used hereafter to identify and apply any task to that file. We will use the input GETN followed by the slot number. In case we need to delete a file in the  $\mathcal{AIPS}$  file system, we have to do:

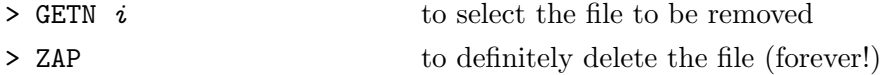

Some parameter names are used by different tasks. If you do not set the parameters, the current value will be used. It is recommended to use DEFAULT to set the parameters for the current task to the default values to avoid using parameters with values used for other task. You can access a task, for instance FRING, in three ways:

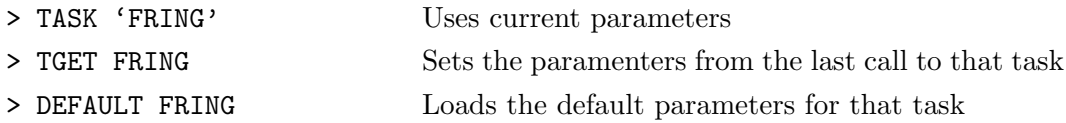

To review the list of parameters, read the documentation, or run a task, you can use, respectively:

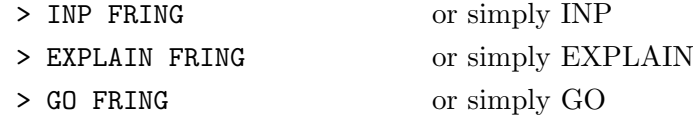

Finally, to exit  $\mathcal{AIPS}$  and close all the windows use:

> KLEENEX

# 4.2 Loading and inspecting data

We are going to load the fits file L244445\_J0834+5534.T4.UVDATA.FITS, located in the directory \$D defined above before entering  $\mathcal{A} \mathcal{I} \mathcal{P} \mathcal{S}$ .

FITLD Loads data form UVFITS files into AIPS

- > TASK 'FITLD'; DEFAULT select the task with default parameters
- > DATAIN 'MYAREA: <*filename>*Let the inverted commas opened to read lower-case
- > OUTNAME 'L244445' name of the output file within  $ATPS$
- > GO FITLD to run the program and load the data
- $\checkmark$  Where filename is L244445\_J0834+5534.T4.UVDATA.FITS
- $\checkmark$  Check the message (MSG) window for additional information on how the task is executed, possible errors and warnings.

Once the data is loaded it will be assigned the first slot number. We can select the file and see its header by doing:

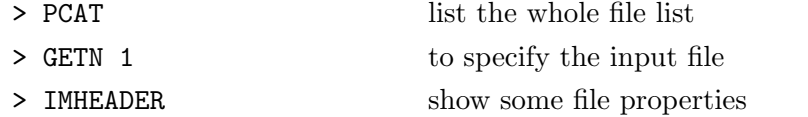

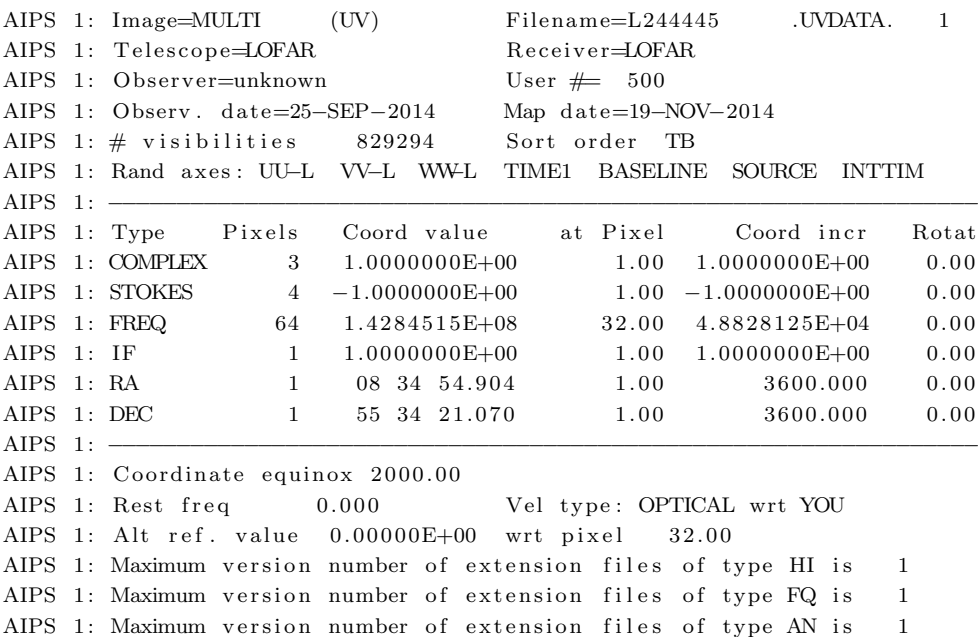

```
AIPS 1: Maximum version number of extension files of type CL is 1
AIPS 1: Maximum version number of extension files of type SU is 1
AIPS 1: Maximum version number of extension files of type XX is 1
AIPS 1: Maximum version number of extension files of type NX is 1
```
- $\checkmark$  Check the number of stokes, frequency channels, IF (=subbands), source coordinates.
- $\checkmark$  The important tables: CL calibration, SN solution, FG flags, AN antenna list.
- LISTR To adquire the list of scans and other general information as frequency, source names, scan structure, and times.

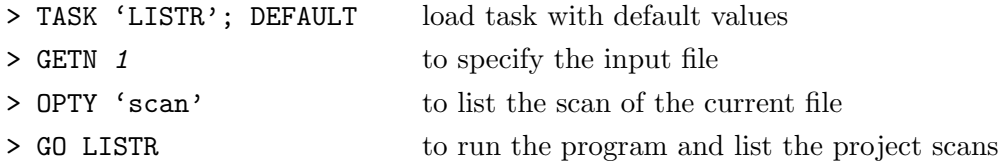

 $\checkmark$  How many scans are observed? What is their duration? And the total project time?

- $\checkmark$  Identify the source name (only one source, named BEAM<sub>-4</sub>)
- $\checkmark$  Search all the frequency subbands observed (only 1 in this case)

```
File = L244445 . UVDATA. 1 Vol = 1 Userid = 500
Freq = 0.142845154 GHz Ncor = 4 No. vis = 829294Scan summary listing
Scan Source Qual Calcode Sub Timerange FrqID START
  1 \text{ BEAM.4} : 0000 1 \text{ } 0/07:30:02 - 0/08:29:59 1 1
  2 \text{ BEAM}_4 : 0000 1 0/08:30:03 - 0/09:30:00 1 206740
  3 BEAM 4 : 0000 1 0/09:30:04 - 0/10:30:01 1 414188
  4 BEAM.4 : 0000 1 0/10:30:05 − 0/11:29:58 1 621857
Source summary
Velocity type = ' , Definition = '
 ID Source \qquad \qquad \text{Qual} \quad \text{Calcode RA}(2000.0) \qquad \text{Dec}(2000.0) \quad \text{No. vis}1\quad \text{BEAM.4} \qquad \qquad 1\quad 0000 \qquad \qquad 08\colon 34\colon 54.9040 \quad \  55\colon 34\colon 21.070 \quad \, 829294ID Source Freq (GHz) Velocity (Km/s) Rest freq (GHz)
  1 All Sources 0.1428 0.0000 0.0000
Frequency Table summary
FQID IF# Freq (GHz) BW(kHz) Ch. Sep (kHz) Sideband Bandcode
  1 \quad 1 \quad 0.14284515 \quad 3125.0002 \quad 48.8281 \quad 1
```
PRTAN To print the AN table, in order to list the corresponding antenna numbers and information about their position we can use this task.

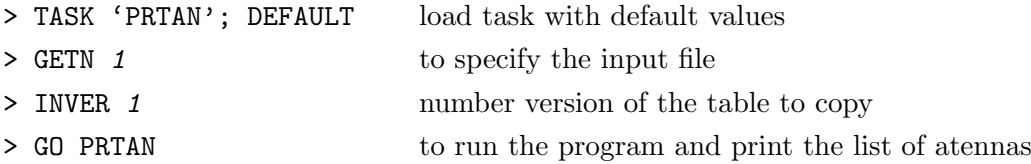

Ant 1 = RS106HBA BX= 3827528.8700 BY= 473231.4485 BZ= 5064054.3288 Ant  $2 = \text{RS205HBA BX} = 3829802.9420 BY = 467576.4445 BZ = 5062863.2298$ Ant  $3 =$  RS208HBA BX=  $3846076.5820$  BY=  $471051.7245$  BZ=  $5050270.5708$ Ant  $4 =$  RS210HBA BX= 3876150.8338 BY= 471625.5204 BZ= 5027318.9108

- $\checkmark$ Identify which antenna numbers correspond to Remote Stations (RS)
- $\checkmark\,$ Identify which antenna numbers correspond to International stations
- $\checkmark\,$ Identify which antenna numbers correspond to Core Stations (CS)
- $\checkmark$  Identify which antenna number correspond to the tied station (TS)
- $\checkmark$  Remember or annotate them

# 4.3 Tools for data examination

UVPLT We can use the AIPS\_TV to plot the visibilities as a function of time or  $uv$ distance.

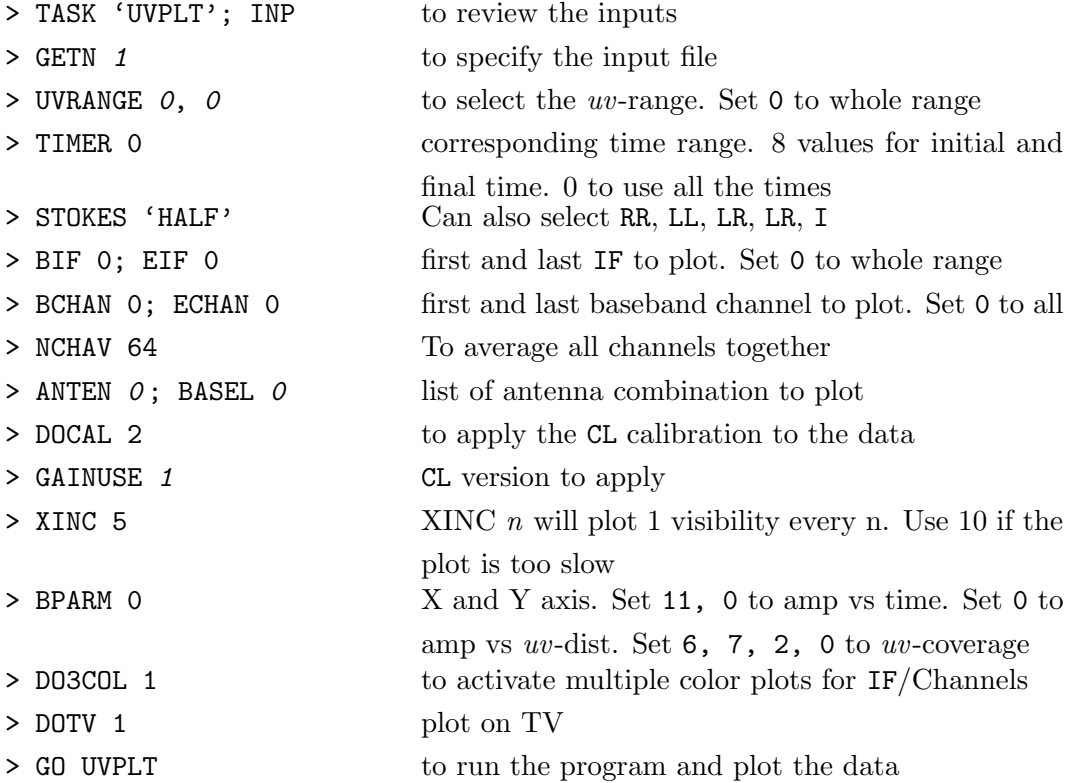

- $\checkmark$  What is the longest baseline?
- $\checkmark$  Can you identify the RS-RS baselines? Use UVRANGE 0, 60 to see them better.
- $\checkmark$  Set ANTEN 45 0 to see only baselines to the TS001 station.
- $\checkmark$  You can fix the scale by setting BPARM 0, 0, 1, 0, 600, 0, 15, 0.
- $\checkmark$  Now plot ANTEN 1, 0 (a remote station). Can you see the difference in the dispersion with respect to TS001?
- $\checkmark$  Now plot only the international-international baselines by setting ANTEN 15,16,17,18,19,20,21,22, and BASEL 15,16,17,18,19,20,21,22
- $\checkmark$  How long is the shortest Int-Int baseline?
- $\checkmark$  Now plot only the RS-RS baselines by setting ANTEN 1,2,3,4,5,6,7,8,9,10,11,12,13,14, and BASEL 1,2,3,4,5,6,7,8,9,10,11,12,13,14
- $\checkmark$  How long is the longest RS-RS baseline?
- $\checkmark$  You can repeat all the previous steps but plotting phases vs uv-distances. Set: BPARM 0, 2, 1, 0, 600, -180, 180, 0. You can see that for the RS there is some structure. Are you convinced now that the phases look messy at long baselines?
- $\checkmark$  You can do a uvplot by setting BPARM 6, 7, 2, 0 including all the stations. Can you see that the longest baselines are more scarce than the shorter ones?

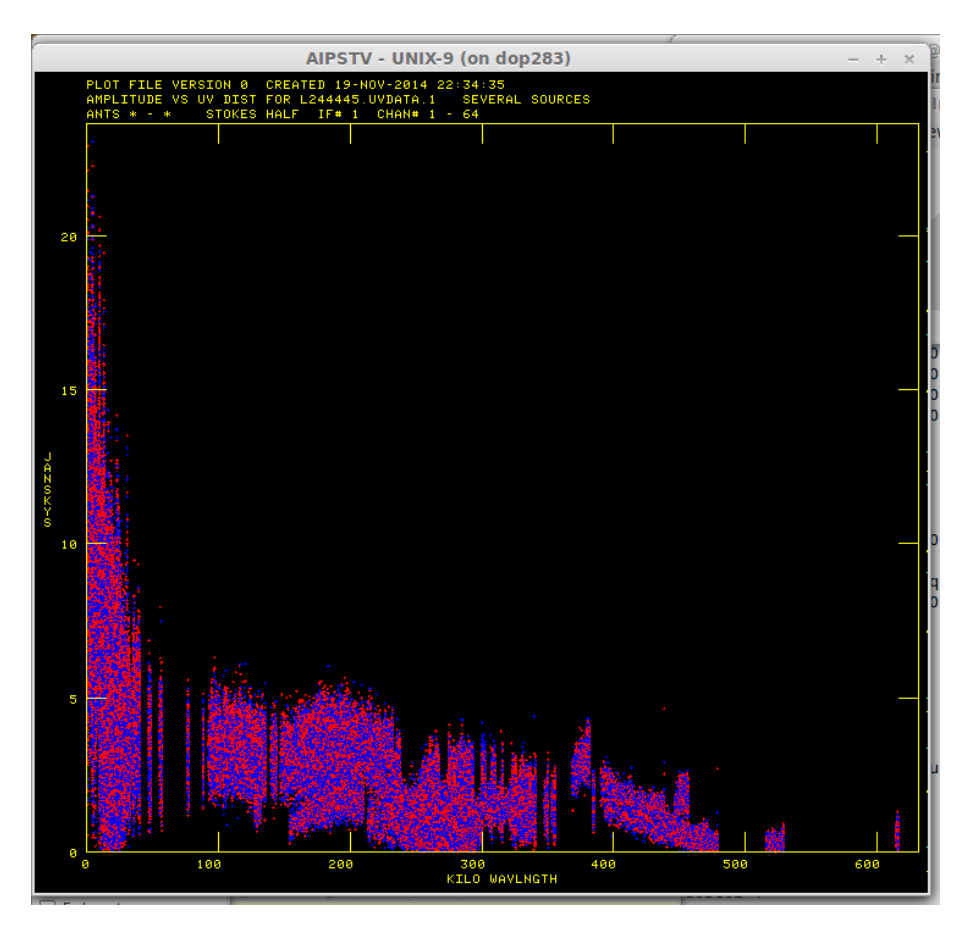

VPLOT This task is very useful to plot the phases versus time for every baseline with the reference antenna. It can also plot the model of a CLEAN image.

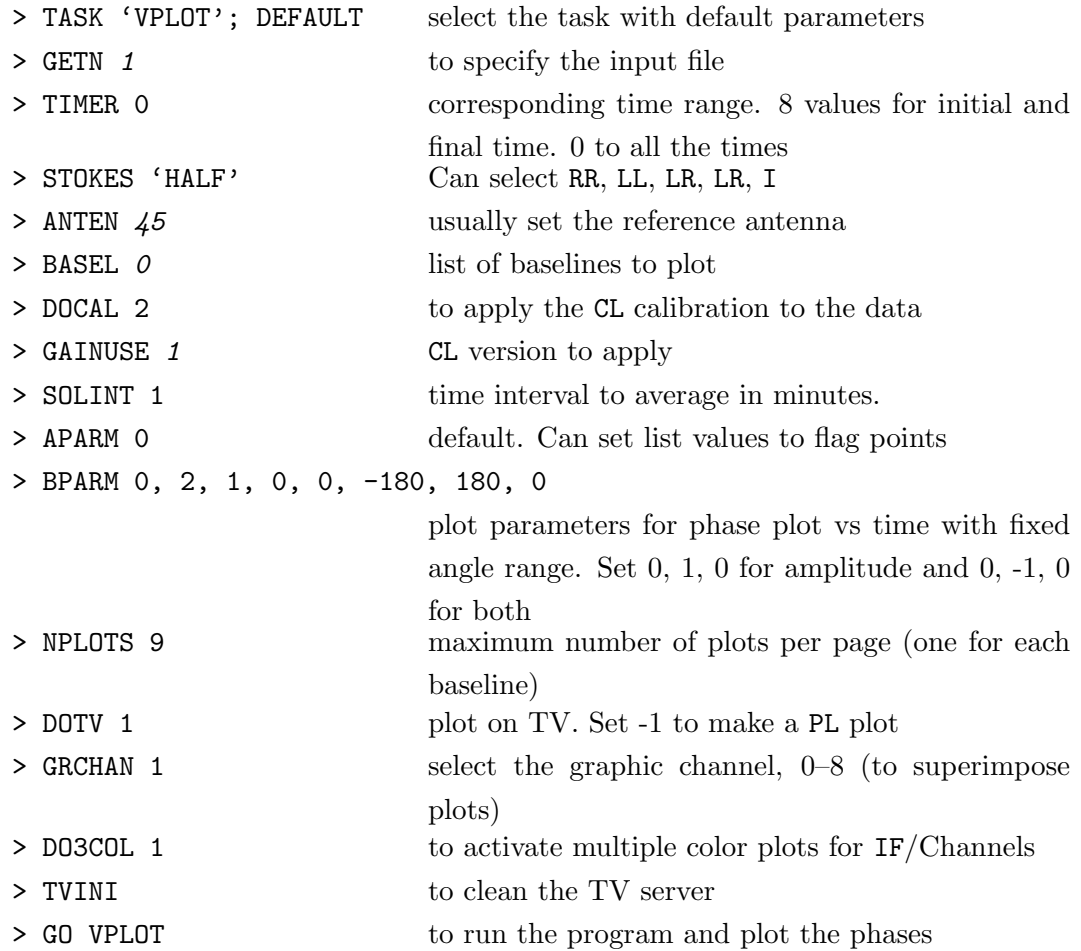

- $\checkmark$  Look at the MSG server! To proceed with more baselines you have to press B or C. D to finish.
- $\checkmark\,$  You can change SOLINT to average less or more data in time.
- $\checkmark$  Note how fast the phases with International Baselines change with time. Specially at the end of the observation, after 10:00 UTC.
- $\checkmark$  You can zoom on a shorter time by using TIMER 0, 8, 30, 00, 0, 9, 30, 00. If you can follow the phases is because this source is bright.

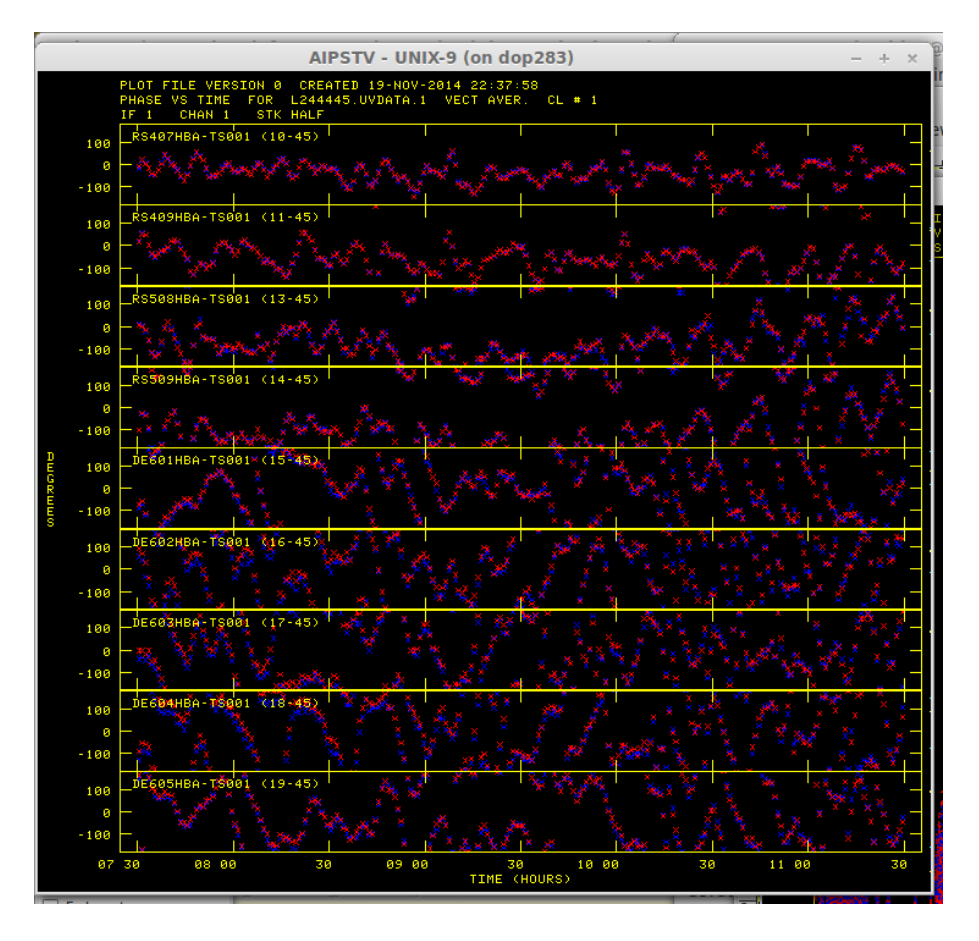

**POSSM** Now we can plot the amplitude and phases vs frequency.

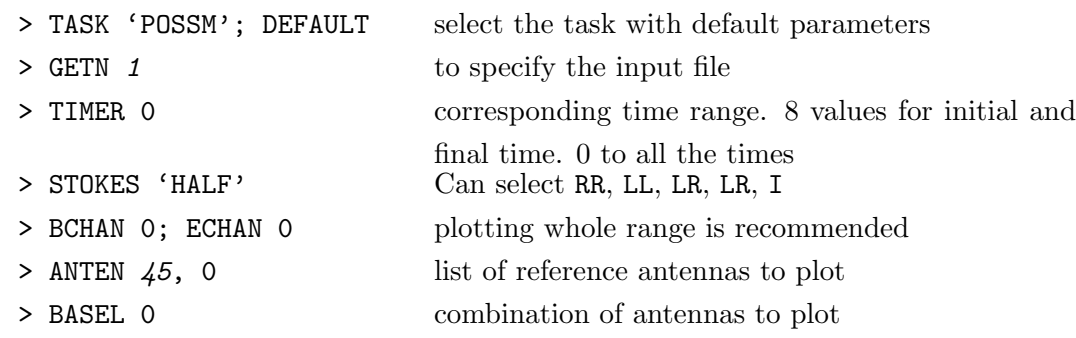

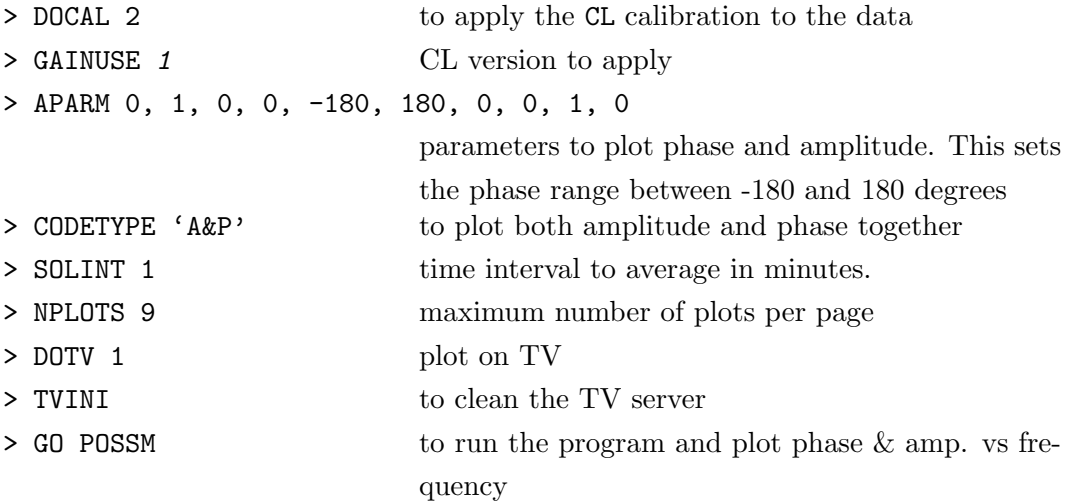

- $\checkmark$  Look at the MSG server! To proceed with more baselines you have to press B or C. Press D to stop iterating through baselines/times.
- $\checkmark$  In each subplot, the top panel shows phase vs channel, and on bottom amplitude vs channel.
- $\checkmark$  Note That TS-RS show nice flat phases, because these stations were already calibrated using 3C196 as a model.
- $\checkmark$  Offsets from phase zero are caused by source structure, or due to other nearby sources affecting short baselines. As you go to longer baselines the offset is higher because of the source structure.
- $\checkmark$  The phase slope you see in the baselines with international stations is the delay!

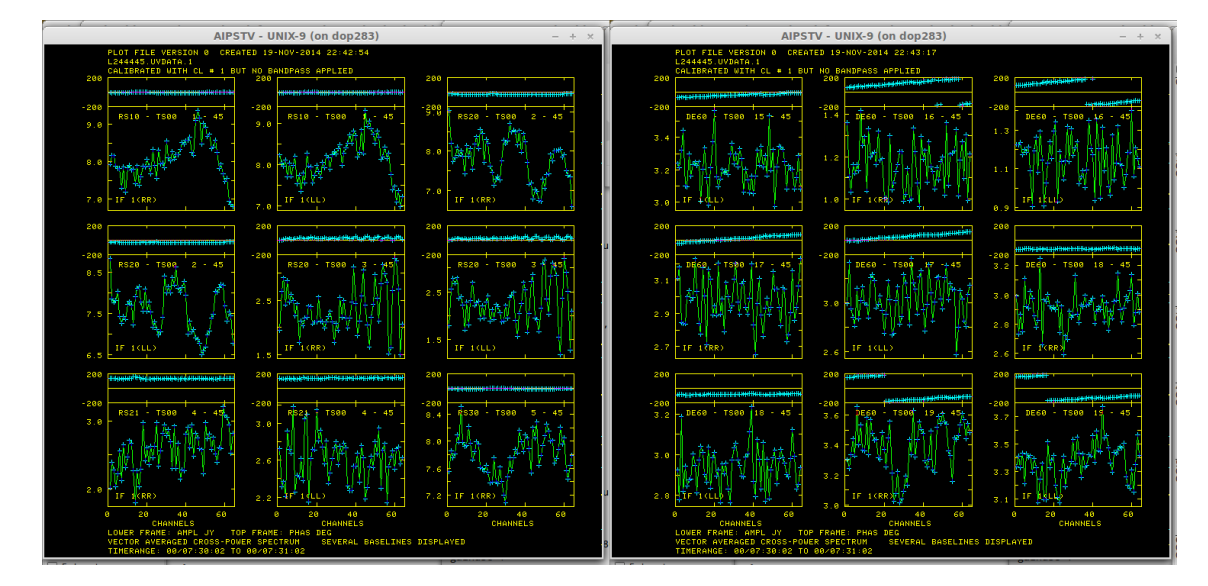

# 4.4 Phase calibration

FRING Ready to start your first FRING experience? Now we have to calibrate the phase, delay, and rate of the data. We choose a solution interval of 4 minutes, we constrain the rate search to  $\pm 30$  mHz, and the delay search to  $\pm 600$  ns. We will not use baselines shorter than  $10k\lambda$  because other sources in the field, or the source structure may affect the solutions.

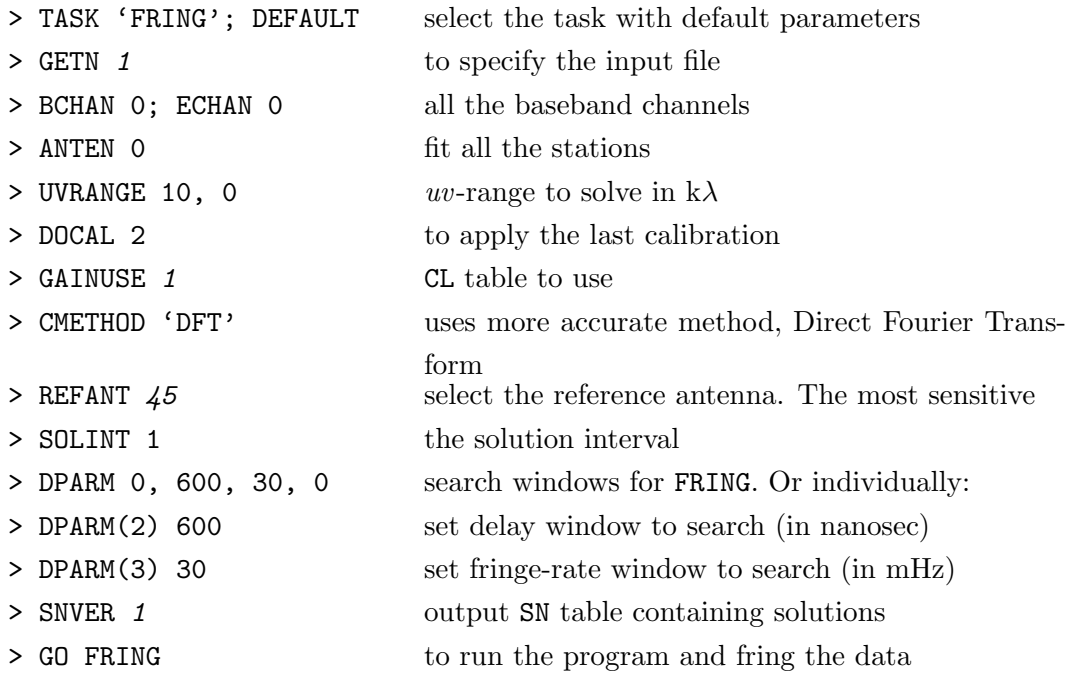

- $\checkmark$  You can see in the MSG window the result of the solution for every scan. It is also important to check the number of good/bad solutions found at the end.
- $\checkmark\,$  Use IMH to check that table SN is now in the dataset.
- $\checkmark$  That's it. It was not so hard.

 $DOP283$ > FRING1: Found 10912 good solutions

SNPLT Now we will plot de solution table SN. In particular the delays vs time.

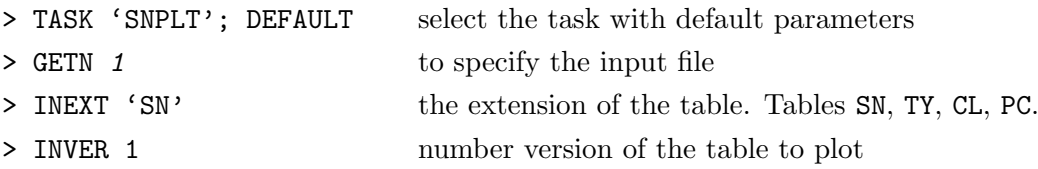

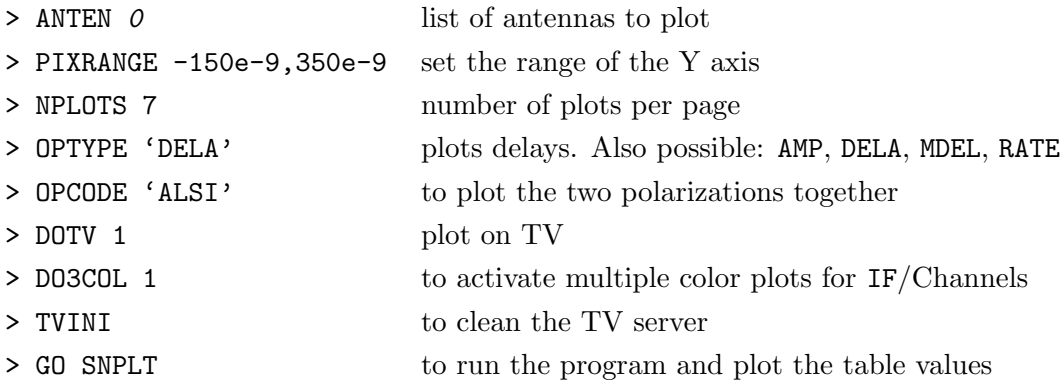

- $\checkmark$  In these plot we see the residual delays corrected by FRING.
- $\checkmark$  The RS have values of  $\pm 10$  ns. The international stations have values up to 300 ns, with variability of about 30 ns per hour.
- $\checkmark$  You can use PIXRANGE 0 to better see the small-scale variations of the differential delay at each station.

| AIPSTV - UNIX-9 (on dop283) |                                                                                                    |  |              | AIPSTV - UNIX-9 (on dop283)                                                                                                    |  |  |
|-----------------------------|----------------------------------------------------------------------------------------------------|--|--------------|----------------------------------------------------------------------------------------------------|--|--|
|                             | PLOT FILE VERSION 0 CREATED 19-NOV-2014 23:08:58<br>DELAY VS UTC TIME FOR L244445. UVDATA.1<br>SN 1 RPOL & LPOL IF 1 |  |              | PLOT FILE VERSION 0 CREATED 19-NOV-2014 23:09:27<br>DELAY VS UTC TIME FOR L244445. UVDATA.1<br>SN 1 RPOL & LPOL IF 1                                                                                                    |  |  |
| 408                         | <b>1R RS106HBA</b>                                                                                                   |  | 400          | <b>16R DE682HBA</b>                                                                                                    |  |  |
| 200                         |                                                                                                    |  | 200          | and the theory and the contract of the contract of the company of the contract of the contract of the contract of the<br>a bila pada sangka dalam kalendar dan bandara dan bandara pada sangka bandar dan bandar dan bandar dan bandar                                                                                                    |  |  |
|                             |                                                                                                    |  | <b>R</b>     |                                                                                                    |  |  |
| -400                        |                                                                                                    |  | $-400$       |                                                                                                    |  |  |
|                             | 2R RS205HBA                                                                                                    |  |              | <b>IFR DESO3HBA</b>                                                                                                    |  |  |
| 200                         |                                                                                                    |  | 200          | a katalang ang kabupat na sang ang pangangang ng pag-ang paggalang na mga mga mangang ng pag-ang pag-ang pag-a<br>and the state of the second construction of the state of the state of the state of the state of the state of the state of the state of the state of the state of the state of the state of the state of the state of the state |  |  |
|                             |                                                                                                    |  | œ            |                                                                                                    |  |  |
| $-400$                      |                                                                                                    |  | $-400$       |                                                                                                    |  |  |
| 200                         | 3R RS208HBA                                                                                                    |  | 200          | 18R DES84HBA                                                                                                    |  |  |
|                             |                                                                                                    |  | ۰o           | <u> 1988 - Andreas Maria Maria Maria Maria Maria Ma</u><br>. All control in addition to be a state on the state on and                                                                                                    |  |  |
|                             |                                                                                                    |  |              | and a material control of the control of the first control                                                                                                    |  |  |
| $-40($                      | 4R RS210HBA                                                                                                    |  | $-400$<br>'n | <b>19R DESOSHBA</b>                                                                                                    |  |  |
| 200                         |                                                                                                    |  | 200          | to magadatasan, ang silat silat ng katagayang ng san magang na silam sa pas ang sang mga pangangalik n                                                                                                    |  |  |
| ñ                           |                                                                                                    |  |              |                                                                                                    |  |  |
| $-400$                      |                                                                                                    |  | $-400$       |                                                                                                    |  |  |
| s.                          | <b>5R RS305HBA</b>                                                                                                   |  | Æ            | 20R FR606HBA<br>8. 221 (Passenger 1941) 1944 1944                                                                                                    |  |  |
| 206                         |                                                                                                    |  | 200          | the contract of the contract of the contract of the contract of the contract of the contract of the contract of<br>and have a state of the state of the first<br><u> 1986 - Jan Bartham Barnett, mars an deutscher Programmen († 1907)</u>                                                                                                    |  |  |
|                             |                                                                                                    |  | $\circ$      |                                                                                                    |  |  |
| $-408$                      |                                                                                                    |  | $-400$       |                                                                                                    |  |  |
| 200                         | <b>6R RS306HBA</b>                                                                                                   |  | 200          | 21R SE687HBA                                                                                                    |  |  |
|                             | and a short talk a the more completely days to the pro                                                               |  | <b>R</b>     | and the company of the state and the contract of the state of the contract of                                                                                                    |  |  |
|                             |                                                                                                    |  |              | <u> 1989 - Jan Jan Gilbert (f. 1989)</u>                                                                                                    |  |  |
| $-400$                      | <b>7R RS307HBA</b>                                                                                                   |  | $-400$       | 22R UK WA TENNIS A WALD A MARKET AND A HISTORY OF A STATE AND A CONTRACT A CONTRACT OF A SAID A STATE AND A ST                                                                                                    |  |  |
| 200                         |                                                                                                    |  | 200          |                                                                                                    |  |  |
|                             | a shanhan na matu a tasar a shekara                                                                                  |  | - 61         |                                                                                                    |  |  |
| $-200$                      |                                                                                                    |  | $-200$       |                                                                                                    |  |  |
|                             | 30<br>87 38<br>30<br>10 00<br>88.88<br>89 88<br>38<br>11 88<br>38<br>TIME (HOURS)                                    |  |              | 87 38<br>09 00<br>30<br>10 00<br>30<br>88 88<br>38.<br>38<br>11 88<br>TIME (HOURS)                                                                                                    |  |  |

CLCAL The FRING solutions are in solution table SN1. To be applied the corrections to the data, the solutions have to be transferred to a CL table using task CLCAL. We combine the previous calibration CL1 with the FRING solutions SN1 to produce a new calibration table CL 2.

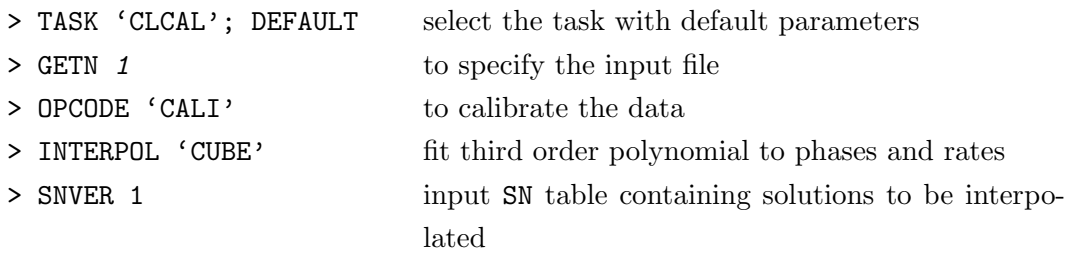

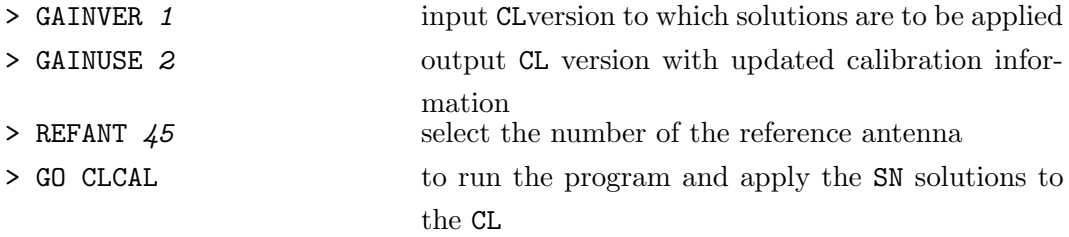

 $\checkmark$  The warning is not important.

 $\checkmark\,$  Note the message: "Applying SN tables to CL table 1, writing CL table 2".

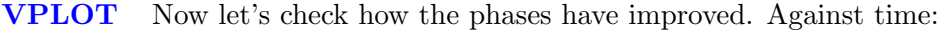

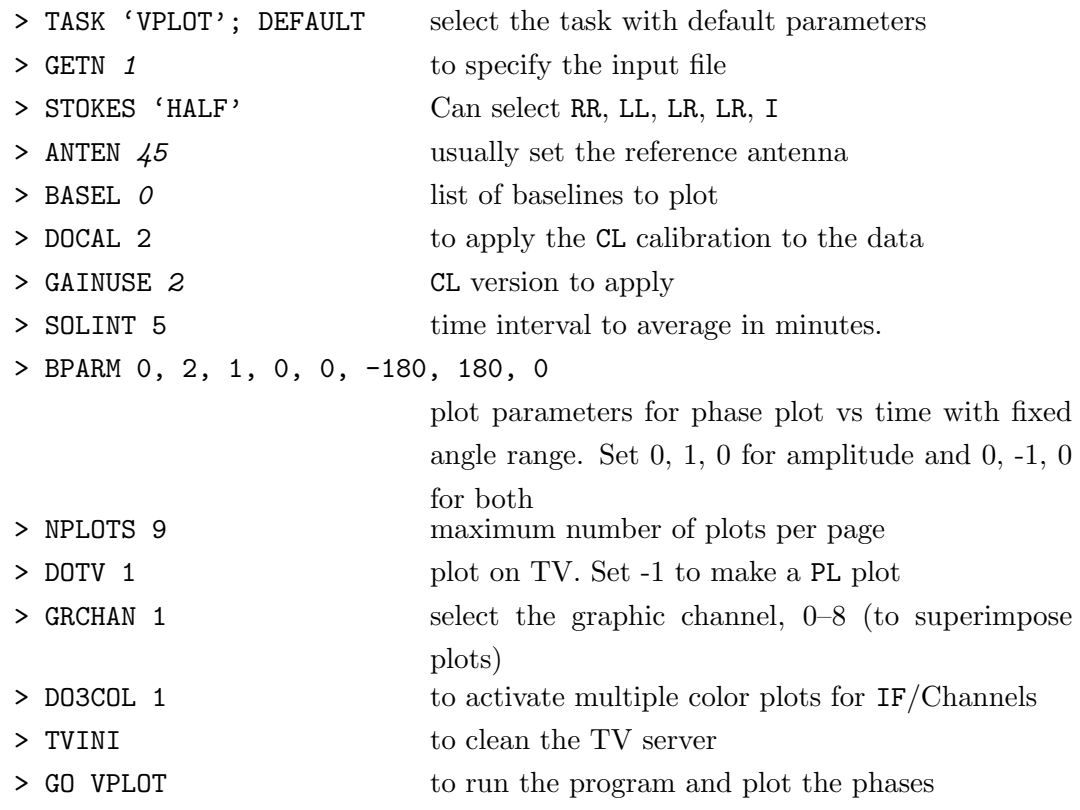

- $\checkmark$  You can compare the phases before the calibration by setting GAINUSE 1.
- $\checkmark$  The phases are around 0, although there is still a high dispersion. That can be improved with self-calibration, where the source structure is also taken into account.
- $\checkmark$  You can also plot the phases vs uv-distance using UVPLT.

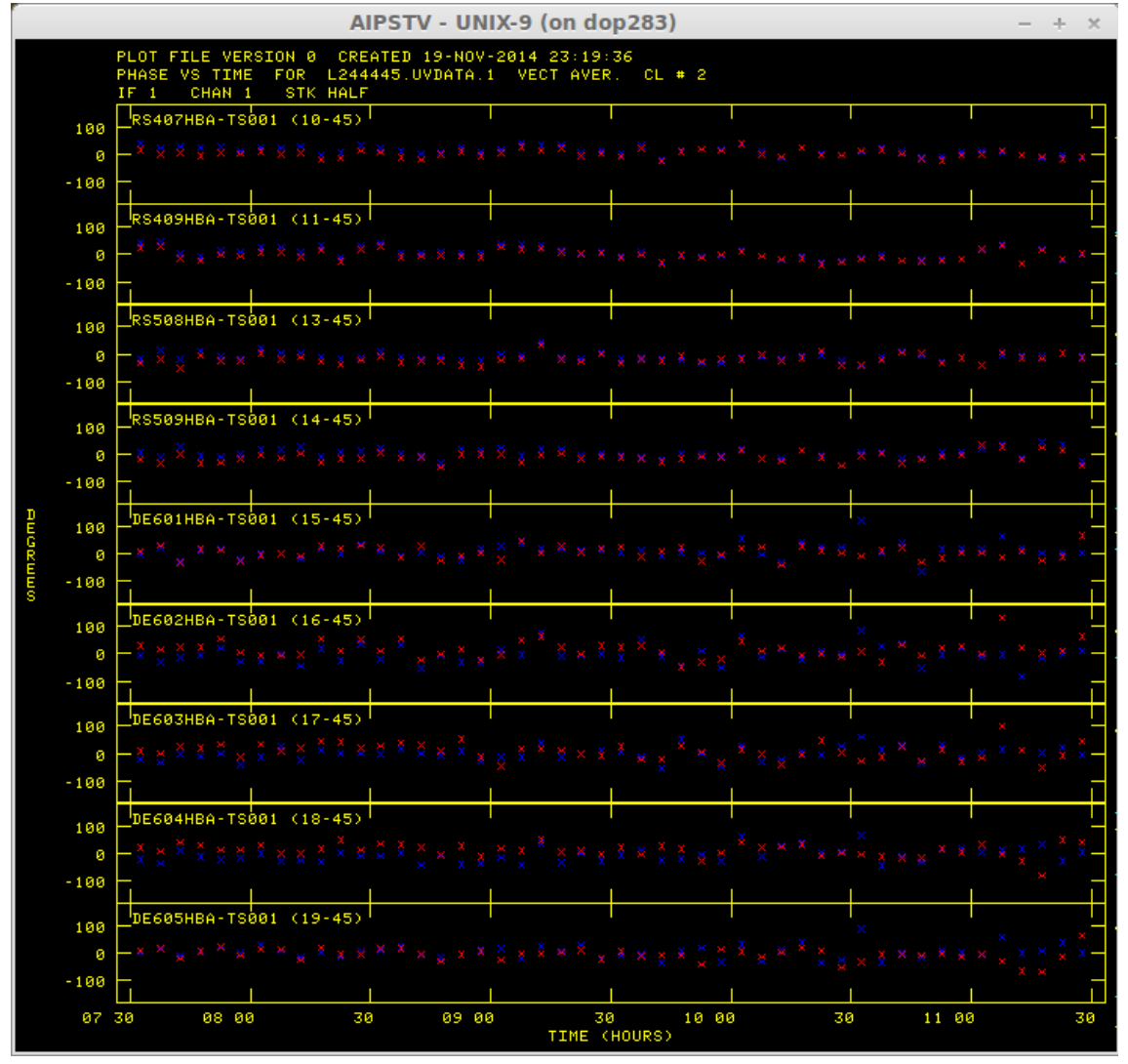

When you are happy with the calibration and editing of your multi-source file, the task SPLIT can be used to apply the CL, FG, BP,  $\dots$  tables and to write an uv-file containing the data for only one source.

SPLIT When you are happy with the calibration and editing of your, you can apply the CL, FG, etc., tables to the data itself, and to obtain a data file ready to be imaged.

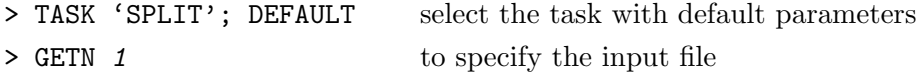

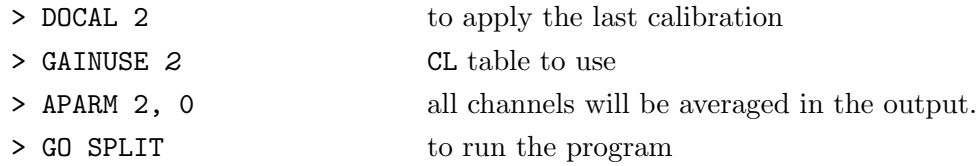

- $\checkmark$  Run PCAT and check that the splitted file is created in catalog slot number 2. From now on, to select that file you will need to use GETN 2. Do also IMH on that file to see that the number of frequency channels is now 1, and the number of visibilities is much smaller.
- FITTP We note that once the phase calibration has been conducted with FRING, the next steps can be conducted in any other imaging program, like CASA, Difmap, AWImager, Miriad, etc. You can export the split file as a FITS file to be used anywhere where.

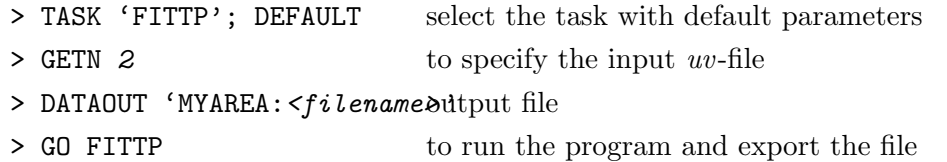

#### 4.5 Imaging the data

The uv-data have to be Fourier-transformed to derive the brightness distribution of the source and obtain an image. The algorithm to deconvolve the dirty map iteratively subtracts the dirty beam pattern from the brightest points of the map, obtaining a residual dirty map. Each iteration subtracts one pattern at one position of the sky, and that position and flux density is stored temporarily in what we call clean component. This cleaning process is repeated until the residual dirty map is smooth and featureless (all noise, and no more sources). In a final step, the temporary map that contains the clean components has to be convolved with an idealized interferometer beam (equivalent to the diffraction pattern), which is a two-dimensional Gaussian function with the FWHM of the dirty beam. The combination of the residual map and the convolved clean components provides the final recovered flux density distribution, it is to say, the image. IMAGR is the task that performs all this process.

IMAGR This task applies the deconvolution algorithm (CLEAN). It will generate a dirty (IBM) and a clean (ICLN) image, which contains a Clean Component CC table.

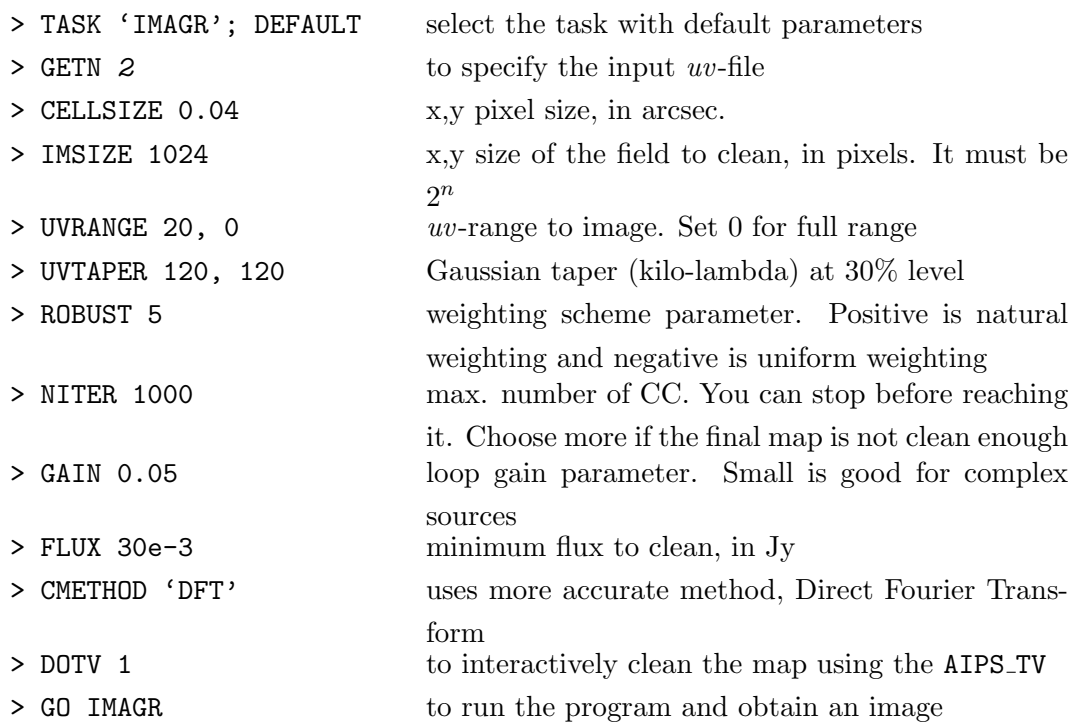

- $\checkmark$  You can clean interactively in the AIPS\_TV window. You can also run it automatically by setting  $DOTV -1$
- $\checkmark$  Use Continue Cleaning to begin a new cycle. Left-click on it, and press A, B, C (the instructions are always displayed in the MSG server).
- $\checkmark\,$  You can use TVBOX to limit where to find clean components (CC).

In the MSG server search lines similar to these ones:

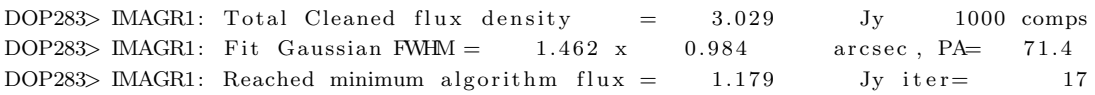

 $\checkmark$  Do PCAT to check that the two new files are created. (CC). You can simply display the image in the AIPS\_TV by doing:

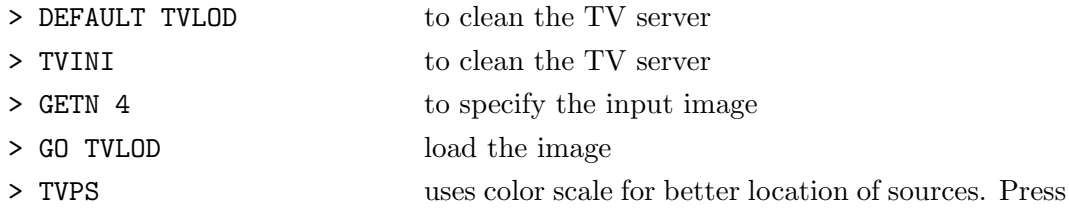

KNTR This task generates contour plots. It can also produce grey-scale images, or both together.

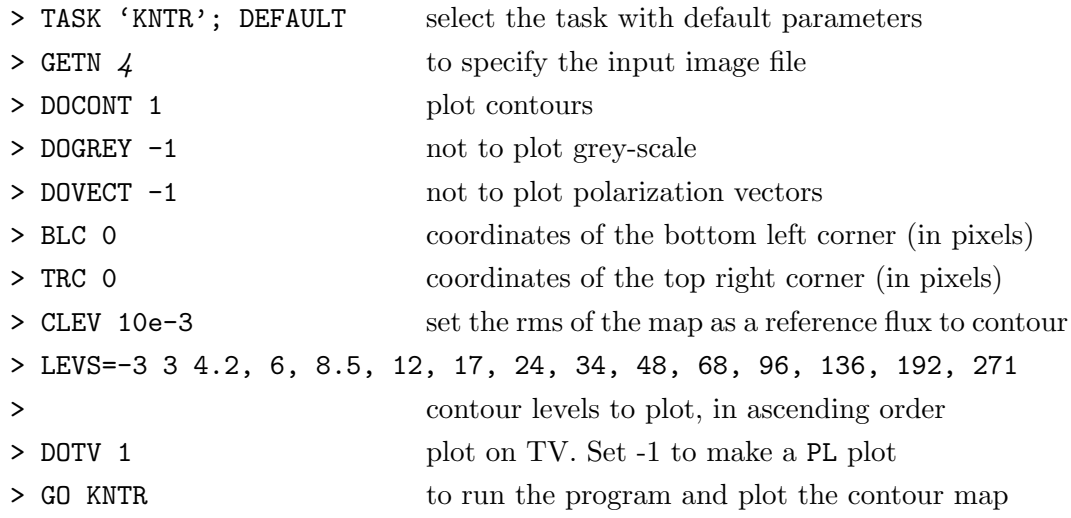

 $\checkmark$  Above the image, some information about the image is displayed. Below the image you will see some additional information.

### 4.6 Self-calibration

To improve the quality of the image of a source bright enough we can self-calibrate the uv-data. To do so, we use the Clean Components from a cleaned image as an initial model to determine the phase or amplitude calibration. The strategy consist of running the task CALIB over the split file, using as a model the CCs from the last image. This generates an CALIB file that can be cleaned again

CALIB Because the delays have already been calibrated with FRING the residual delays are small, and we can do a normal calibration. We first calibrate the phases.

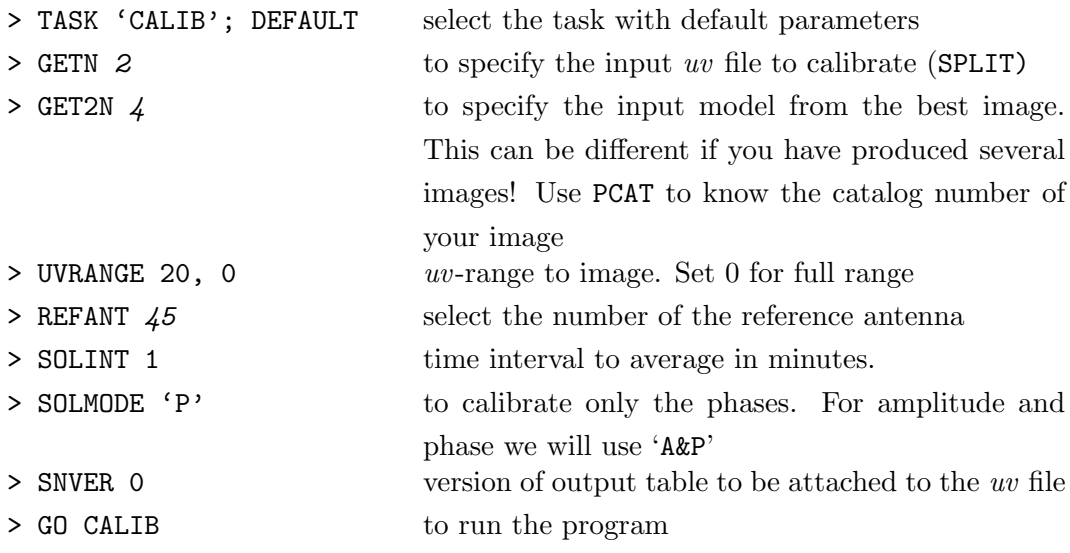

- $\checkmark$  The MSG window should be checked to see the number of good solutions found. If the bad solutions are above 20% we have to increase the time interval.
- $\checkmark$  This will create a new calib file, containing the calibrated w-data, as well as a SN table in the split file.

Now we can repeat this process iteratively. We make a new image with the calibrated data. We run CALIB again over the previous uv file. Usually  $1-2$  phase self-calibrations followed by an 'A&P' self-calibration works well. This process can be repeated iteratively. You can use the same parameters from previous executions, or define again all the parameters.

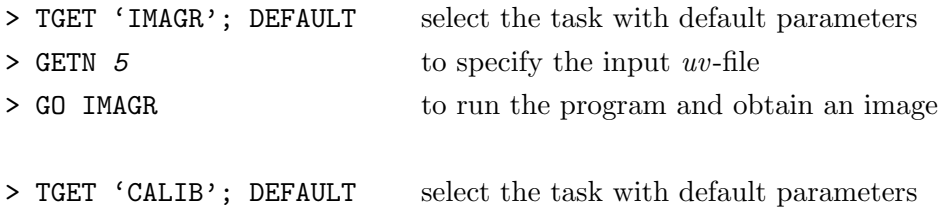

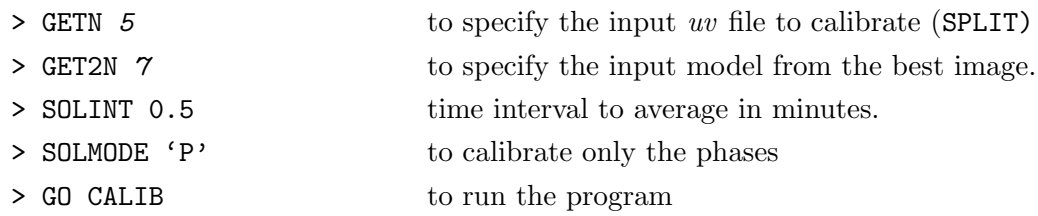

One more cycle, now calibrating also the amplitudes.

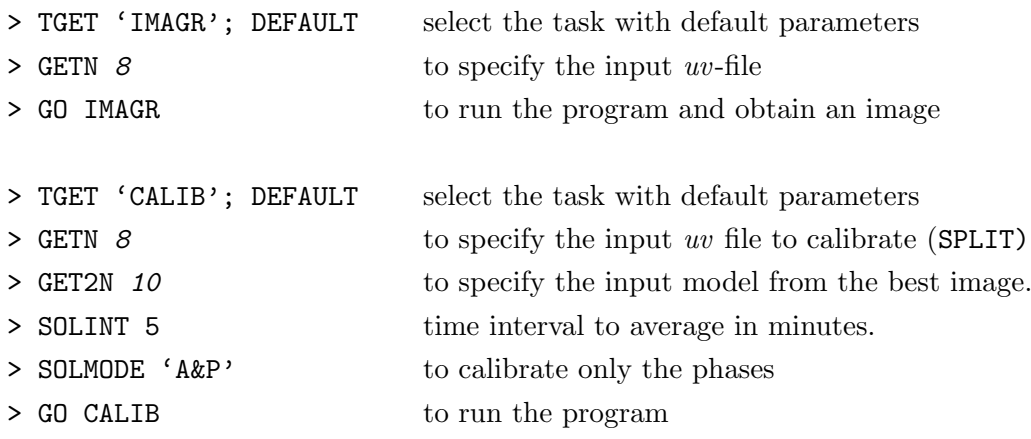

- $\checkmark$  When solving for phases the solution interval can be as short as the S/N of the fit allows.
- $\checkmark$  For 'A&P' is better to start with long intervals (even the whole observation), and then do more cycles reducing the solution interval.
- $\checkmark$  You can check how the phases and amplitudes are improving by using UVPLT, VPLOT, or plot the SN table with SNPLT.

Once you are happy with your self-calibration. You are ready to produce your final image:

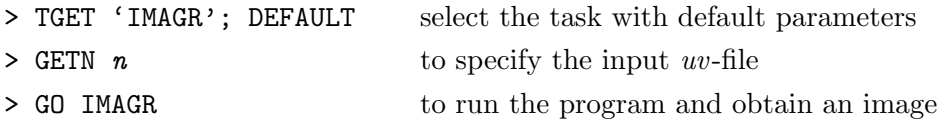

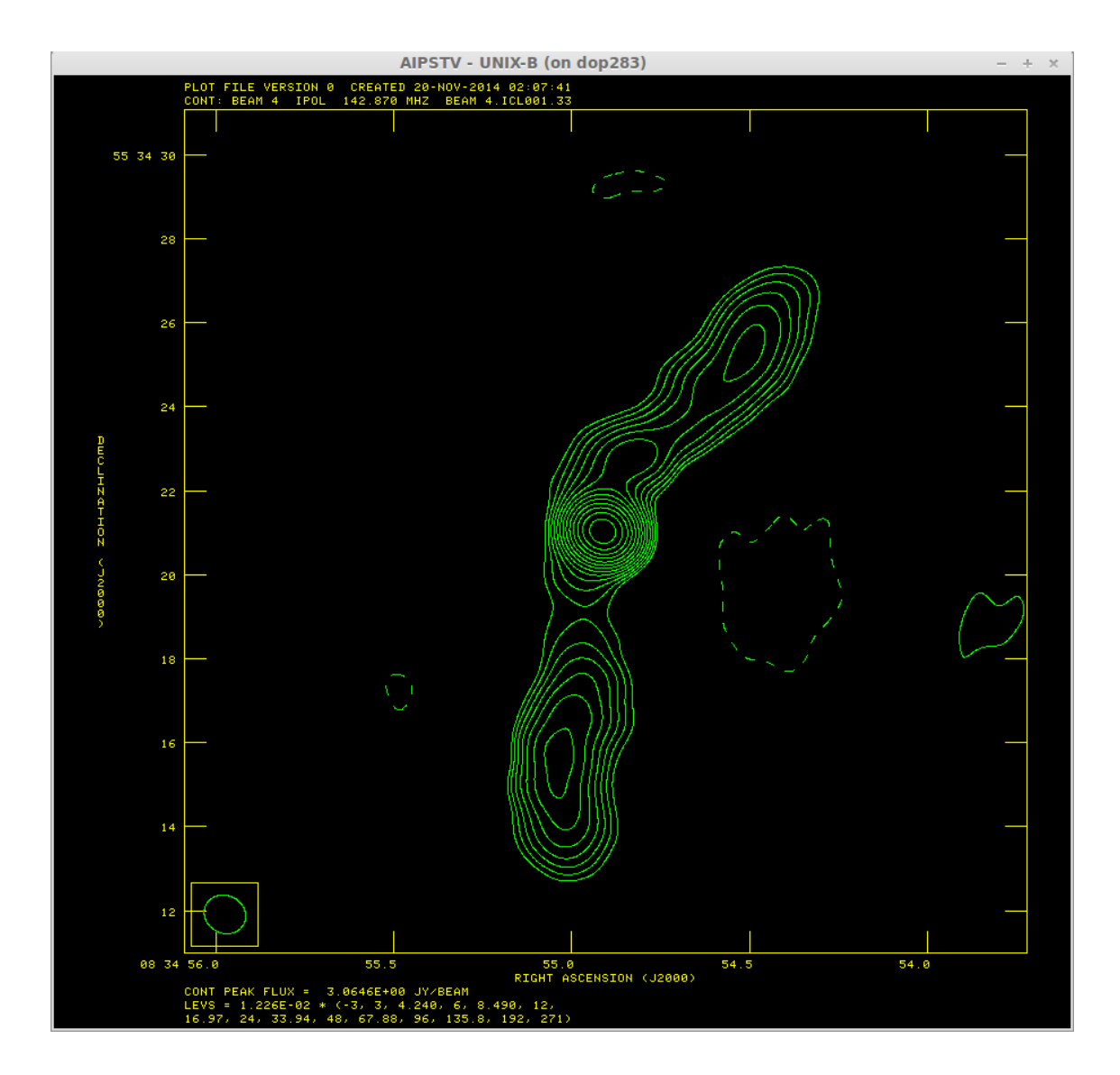